# SPA100系列上的SIP設定

### 目標 Ī

為了開始兩個或多個端點之間的通訊,必須建立會話。作業階段啟始通訊協定(SIP)負責建立 作業階段並終止該作業階段。SIP計時器的配置使使用者能夠提高其裝置和網路環境的互操作 性和效能。本文介紹SPA100系列上的不同SIP引數,以及如何配置它們。

## 適用裝置 Ĩ,

·SPA100系列

### 軟體版本

·v1.1.0

# SIP設定

步驟1.登入到Web配置實用程式並選擇Voice > SIP。SIP頁面隨即開啟:

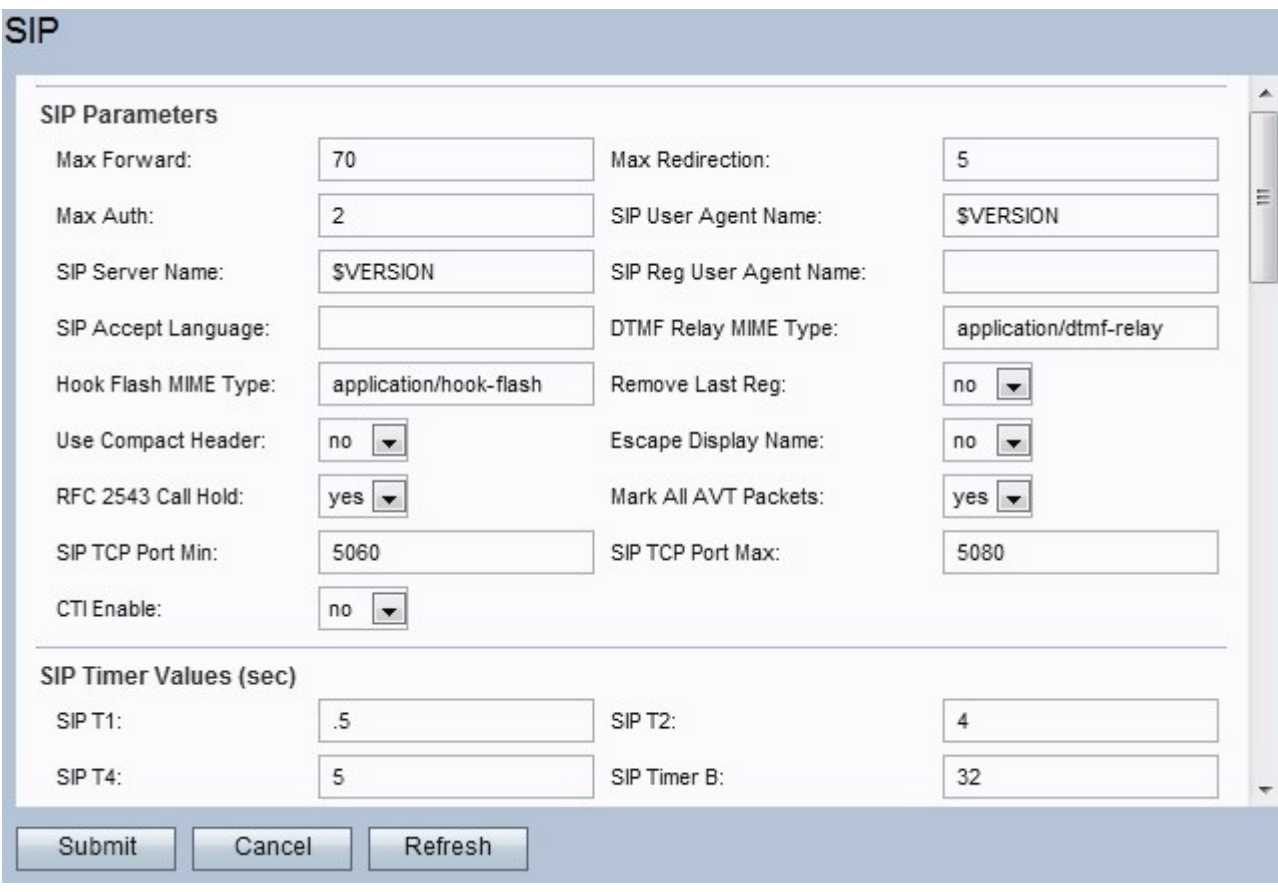

步驟2. SIP首頁提供一組引數。請相應地配置其中每個引數。

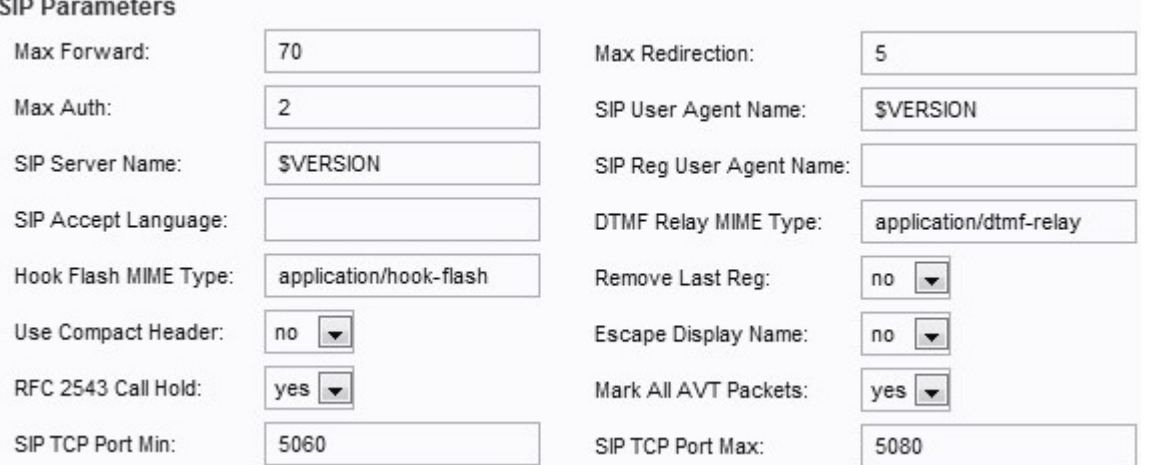

#### ·最大轉發 — 轉發的最大值。範圍為1至255。預設值設定為70。

·最大重新導向 — SPA將重新導向邀請以避免無限循環的次數。預設設定為5。

·最大身份驗證 — 請求可能被挑戰的最大次數。範圍為0至255。預設值設定為2。

·SIP使用者代理名稱 — 出站請求中使用的使用者代理名稱。使用的範圍是宏擴展,分別從 \$A到\$D,GPP\_A到GPP\_D。預設設定為\$VERSION。

·SIP伺服器名稱 — 用於入站響應的名稱。預設設定為\$VERSION。

·SIP Reg User Agent Name — 註冊請求中使用的名稱。如果未指定值,則它將使用為使用 者代理名稱設定的名稱。預設值設定為空白。

·SIP接受語言 — 接受語言名稱。如果未指定該值,則不包括此欄位。

·DTMF中繼MIME型別 — 用於傳送DTMF事件訊號的SIP INFO消息的MIME型別。預設設定 為application/dtmf-relay。

·掛接快閃記憶體MIME型別 — 用於SIP INFO消息的MIME型別,以發出掛接快閃記憶體事件 的訊號。預設設定為application/hook-flash。

·刪除上次註冊 — 如果值不同,此選項可讓您在註冊新註冊之前刪除上次註冊。從下拉選單 中選擇「是」或「否」。預設設定為否。

·使用精簡標頭 — 此選項允許您在出站SIP消息中使用精簡型SIP標頭。如果選擇Yes,它將 在出站消息中使用SIP壓縮報頭。從下拉選單中選擇「是」或「否」。如果選擇「否」,它 將使用普通標頭。如果入站SIP請求包含SIP壓縮報頭,則SPA會重新使用此報頭,而不考慮 設定。如果選擇「是」,則如果入站SIP請求包含正常報頭,則SPA會用壓縮報頭替換此報 頭。預設設定為否。

·轉義顯示名稱 — 此選項可讓您保持顯示名稱的私密性。如果希望名稱括在一對引號中,請 從下拉選單中選擇是,否則選擇否。預設值設定為否。

·RFC 2543呼叫保持 — 此選項設定為配置呼叫保持的型別(a:sendonly或0.0.0.0)。 從下 拉選單中選擇「是」或「否」。如果選擇「是」,則所有AVT音調資料包都設定了標籤位。 如果選擇否,則只有第一個資料包為每個DTMF事件設定了標籤位。預設設定為Yes。

·標籤所有AVT資料包 — 從下拉選單中選擇「是」或「否」。如果選擇「是」,則所有 AVT音調資料包都設定了標籤位。如果選擇「否」,則只有第一個資料包為每個DTMF事件 設定了標籤位。預設設定為Yes。

·SIP TCP埠最小值 — 可用於SIP會話的最小TCP埠號。預設值設定為5060。

·SIP TCP Port Max — 可用於SIP會話的最大TCP埠號。預設值設定為5080。

#### 步驟3.配置SIP計時器值。

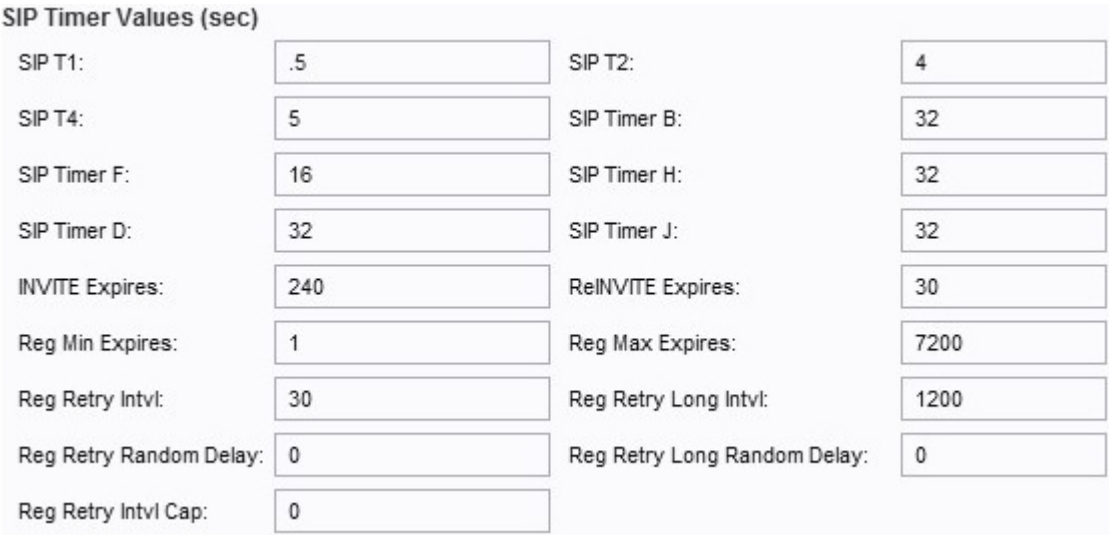

·SIP T1 - RTT估計值,範圍為0到64秒。預設設定為0.5。

·SIP T2 — 非INVITE請求和INVITE響應的最大重新傳輸間隔。範圍為0到64秒。預設設定為 4。

·SIP T4 — 消息在網路中保留的最長持續時間。範圍為0到64秒。預設設定為5。

·SIP計時器B - INVITE超時值。範圍為0到64秒。預設設定為32。

·SIP計時器F — 非INVITE超時值。範圍為0到64秒。預設設定為16。

·SIP計時器H — H INVITE最終響應。範圍為0到64秒。預設設定為32。

·SIP計時器D - ACK掛起時間。範圍為0到64秒。預設設定為32。

·SIP計時器J — 非INVITE響應掛起時間。範圍為0到64秒。預設值為32。

·INVITE Expires — 邀請到期的值。如果設定為0,則不包括此報頭。預設設定為240。

·ReINVITE Expires — 重新邀請的到期值。如果設定為0,則不包括此報頭。預設設定為 30。

·Reg Min Expires — 代理在Expires報頭中或作為Contact Header引數允許的最小註冊過期 時間。如果代理返回的值小於此設定,則使用最小值。預設值設定為1。

·Reg Max Expires — 在Min-Expires報頭中允許來自代理的最大註冊過期時間。如果值大於 此設定,則使用最大值。預設值設定為7200。

·Reg Retry Intvl - SPA在上次註冊失敗後重試註冊之前等待的間隔。預設值設定為30。

·Reg Retry Long Intvl — 註冊失敗時所用的時間間隔,其中的SIP響應代碼與重試註冊 RSC不匹配。該值應大於Reg Retry Intvl。預設設定為1200。

·Reg Retry Random Delay — 用於新增註冊重試錯誤的隨機延遲範圍(以秒為單位)。預設 值設定為0(禁用)。

·Reg Retry Long Random Delay — 用於新增註冊重試長呼叫的隨機延遲範圍(秒)。預設 設定為0(禁用)。

·登錄檔重試間隔最大值 — 用於限制指數回退重試延遲的最大值。如果啟用,Reg Retry Random Delay將新增到指數回退調整延遲值的頂部。預設值設定為0(禁用)。

#### 步驟4.配置響應狀態代碼處理。

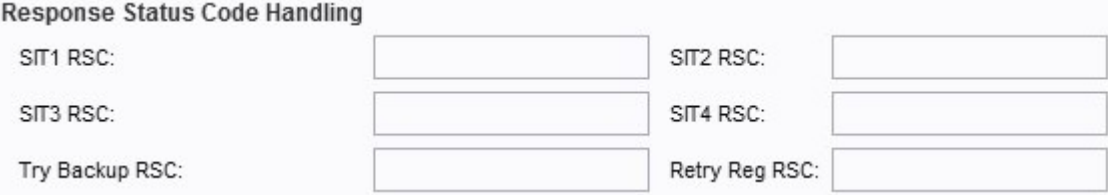

·SIT1 RSC — 相應特殊資訊音(SIT)的SIP響應狀態代碼。

·SIT2 RSC — 要邀請的SIP響應狀態代碼。播放SIT2音調。

·SIT3 RSC — 要邀請的SIP響應狀態代碼。播放SIT3音調。

·SIT4 RSC — 要邀請的SIP響應狀態代碼。播放SIT4音。

·嘗試備份RSC — 為當前請求重試備份伺服器的SIP響應狀態代碼。

·重試註冊RSC — 在上一次註冊嘗試失敗後,SPA重試註冊之前等待的間隔。

#### 步驟5.配置RTP引數。

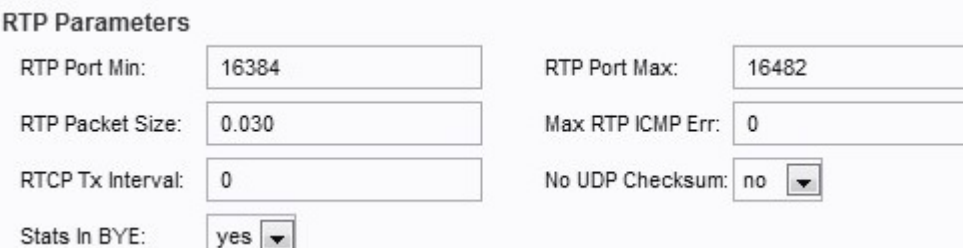

·RTP埠最小值 — 可用於RTP傳輸和接收的最小埠號。預設值設定為16384。

·RTP埠最大值 — 可用於傳輸和接收的最大埠號。預設值設為16482。

·RTP資料包大小 — 每秒傳輸的資料包大小。預設值設定為0.030。

·最大RTP ICMP錯誤數 — 在呼叫終止前傳輸RTP資料包時允許的連續ICMP錯誤數。預設值 設定為0。

·RTCP Tx Interval — 在活動連線上傳送RTCP傳送方報告的時間間隔(以秒為單位,範圍為 0到255)。預設值設定為0。

·無UDP校驗和 — 從下拉選單中選擇是或否以計算UDP校驗和。如果希望SPA執行此計算 ,請選擇「是」。預設值設定為No。

·Bye中的狀態 — 從下拉選單中選擇「是」或「否」。此欄位確定SPA的標題中是否包含 BYE消息中的P-RTP狀態。

**SDP Payload Types** 

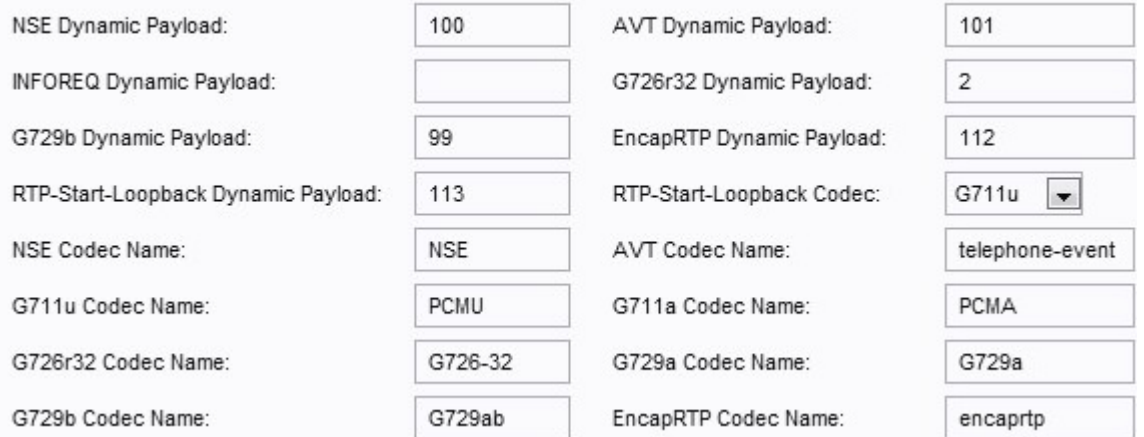

·NSE動態負載 — NSE動態負載。範圍為97至127。預設值設定為100。

·AVT動態負載 — AVT動態負載。範圍為96至127。預設值設定為101。

·INFOREQ動態負載 — INFOREQ負載的型別。沒有為此欄位設定預設值。

·G726r32動態負載 — G726r32負載。預設值設定為2。

·G729b動態有效載荷 — G729b有效載荷。範圍為96至127。預設值設定為99。

·EncapRTP動態負載 — EncapRTP負載。預設值設定為112。

·RTP-Start-Loopback Dynamic Payload — RTP-Start-Loopback Payload。預設值設定為 113。

·RTP Start-Loopback Codec — 從下拉選單中選擇下列編解碼器之一:

- G711u — 提供最佳語音品質。G711u是美國、加拿大和日本使用的版本。

- G711a — 提供最佳語音品質。G711a是在世界其他地區使用的版本。

- G726-32 — 涵蓋以32千位元/秒的速率傳輸的語音。

- G729a — 用持續時間為10毫秒的資料包壓縮數字語音,同時降低計算能力。

附註:預設設定為G711u。

·NSE編解碼器名稱 — NSE編解碼器的名稱。預設名稱設定為NSE。

·AVT編解碼器名稱 — AVT編解碼器名稱。預設名稱設定為telephone-event。

·G711u編解碼器名稱 — G711u編解碼器名稱。預設名稱設定為PCMU。

·G711a編解碼器名稱 — G711a編解碼器名稱。預設名稱設定為PCMA。

·G726r32編解碼器名稱 — G726r32編解碼器名稱。預設名稱設定為G726-32。

·G729a編解碼器名稱 — G729a編解碼器名稱。預設名稱設定為G729a。

·G729b編解碼器名稱 — G729b編解碼器名稱。預設名稱設定為G729ab。

·EncapRTP編解碼器名稱 — EncapRTP編解碼器名稱。預設名稱設定為encaprtp。

#### 步驟7.配置NAT支援引數。

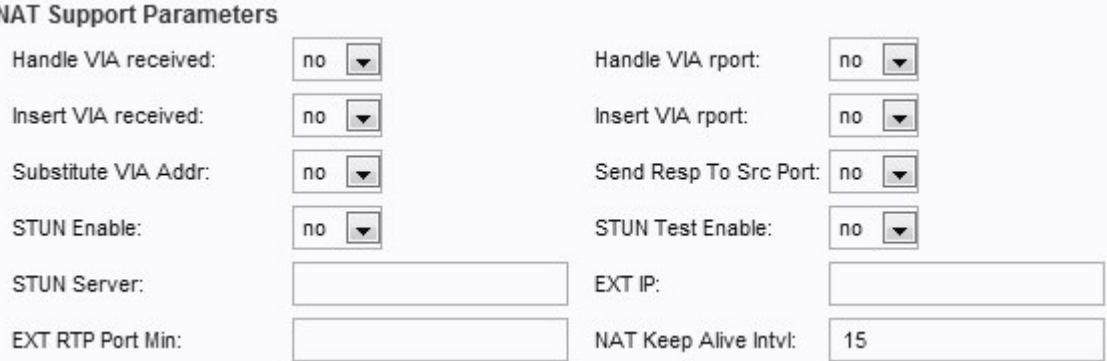

·處理VIA received — 從下拉選單中選擇Yes或No。如果選擇「是」,則SPA會處理VIA報頭 中收到的引數。如果選擇「否」,則忽略該引數。預設值設定為No。

·處理VIA報告 — 從下拉選單中選擇「是」或「否」。如果選擇是,ATA會處理VIA報頭中的 報告引數。如果選擇「否」(No),則忽略該引數。預設值設定為No。

·插入VIA received — 從下拉選單中選擇Yes或No。如果選擇Yes,接收的引數將插入SIP響 應的VIA報頭中。預設值設定為No。

·插入VIA報告 — 從下拉選單中選擇「是」或「否」。如果選擇是,則報告引數將插入VIA報 頭。預設值設定為No。

·替換VIA Addr — 從下拉選單中選擇「是」或「否」。如果選擇是,它將使用VIA報頭中的 NAT對映的IP:埠值。預設值設定為No。

·將響應傳送到源埠 — 從下拉選單中選擇「是」或「否」。如果選擇「是」,它將向請求源 埠傳送響應,而不是使用逐埠傳送的VIA。預設值設定為No。

·STUN Enable — 從下拉選單中選擇Yes或No。如果選擇「是」,則會使用STUN發現 NAT對映。預設值設定為No。

·STUN Test Enable — 從下拉選單中選擇Yes或No。如果選擇「是」,SPA會在通電時執行 NAT型別的發現操作,然後繼續與STUNT伺服器聯絡,發現結果將在警告報頭中報告給以下 REGISTER請求。預設值設定為No。

·STUN伺服器 — 特技伺服器的IP地址或域名。

·EXT IP — 外部IP地址,用於替換所有傳出SIP消息的SPA的實際IP地址。預設值設定為空 白。

·外部RTP埠最小值 — RTP埠最小值的外部埠對映號。沒有預設值。

·NAT Keep Alive Intvl - NAT對映keep alive消息之間的間隔。預設設定為15。

步驟8.按一下Submit以儲存變更內容。